#### **Effective Programming Practices for Economists**

## **Basic Python**

#### **Executing notebooks in a browser**

Janoś Gabler and Hans-Martin von Gaudecker

### **Preparation**

- We assume you have installed anaconda and created the course environment
- Open a shell in the root directory of your project
  - On Windows, use the anaconda prompt or the powershell
  - If conda is not recognized in the powershell, check out this stackoverflow post
- Activate the environment using `conda activate epp`
- Confirm the activation worked using `conda info`

### 0. Activate and Info

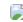

## **Example project structure**

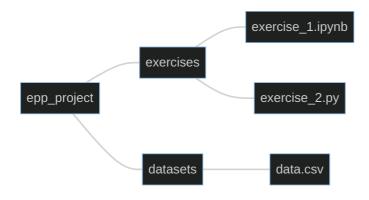

- Our shell is in the `epp\_project` directory
- We want to run `exercise\_2.ipynb` in the browser
- Command is `jupyter notebook`

### 1. Start Notebook

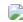

# 2. Landing Page

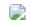

#### 3. Click on Folder

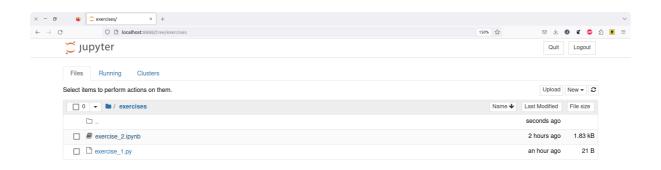

### 4. Work in the Notebook

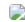